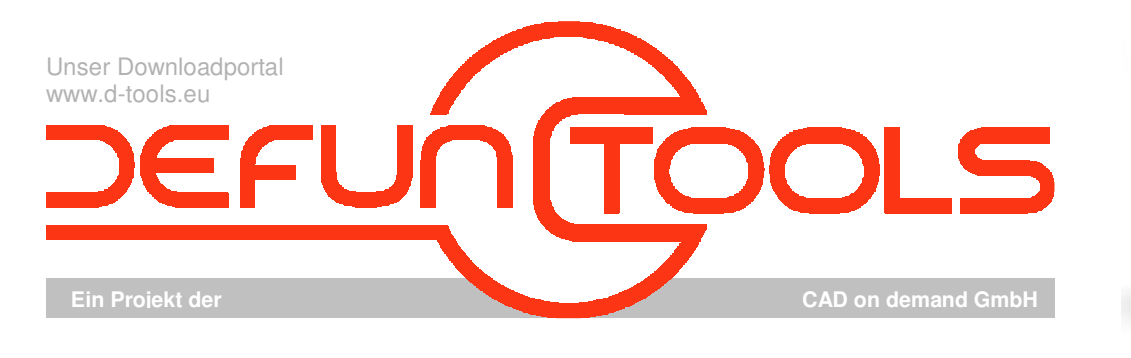

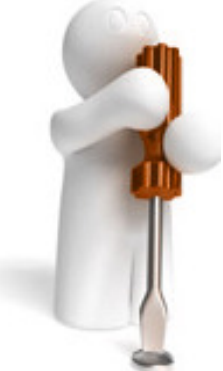

Tool-Name : **DT-TEXTBOX**  Anwendung : Programm für (assoziative) Textumrahmungen

AutoCAD ab AutoCAD-Release 2000 Befehle : TEXTBOX

## **Beschreibung:**

Kaum eine Zeichnung kommt ohne Texte aus. Und manche Texte sollen noch aufgrund ihrer Wichtigkeit hervorgehoben werden. Eine Möglichkeit dafür ist, den entsprechenden Text zu rahmen. Das DT-Textbox bietet dazu die Möglichkeit, die Rahmen assoziativ zu gestalten. Nach dem Programmaufruf mit der Befehlseingabe von TEXTBOX wird der Anwender zur Auswahl eines Textobjektes aufgefordert. Anschließend ist der Rahmentyp auszuwählen. Als Optionen stehen hier der rechteckige Rahmen, ein Kreis oder die Möglichkeit den Text durchzustreichen zur Verfügung. Die Vorgabe, die beim einfachen Bestätigen durch ENTER übernommen wird, ist hier der rechteckige Rahmen. Als nächste Eingabe bei Rahmentyp "Rechteck" oder "Kreis" wird dann der Abstand zum Textobjekt erwartet. Soweit ist die Funktionalität von DT-Textbox ähnlich dem Befehl \_TCIRCLE aus den Expresstools. Nun aber erfolgt noch die Abfrage nach der Assoziativität zum Textobjekt. Wird diese mit "Ja" beantwortet, wird ein Objektreaktor installiert, der Änderungen des Textes überwacht. Wird nun der Text geändert, sei es, an eine andere Position verschoben, gedreht, mit einem anderen Inhalt versehen, anders ausgerichtet usw. , passt sich der Rahmen dem Textobjekt an. Wird der Text gelöscht, wird auch der Rahmen entfernt. Da der Reaktor persistent gemacht wird, d.h. die Verknüpfungen zwischen den Objekten in der Zeichnung mitgespeichert werden, bleibt die Assoziativität zwischen Rahmen und Textobjekt auch nach Speichern, Schließen und Neuöffnen der Zeichnung erhalten. Das Programm DT-TEXTBOX muss dafür natürlich auch wieder geladen sein.

## **Installation:**

Hinweise zur Installation des Tools und zur dessen Lizenzierung sind den speziellen Dokumentationen zu diesen Themen zu entnehmen.

Nach dem Laden der "vlx"-Datei, z.B. mit Drag&Drop aus dem Windows-Explorer in die aktuelle Zeichnung oder mit dem Befehl "\_appload", kann das Programm dann mit der Eingabe von **TEXTBOX** aufgerufen werden. Eine Integration in ein Menü oder der Programmaufruf per Buttonmakro sind natürlich auch möglich.

## **Lizenzbestimmungen**

Es wird darauf hingewiesen, dass nach dem Stand der Technik es nicht möglich ist, Computersoftware so zu erstellen, dass sie in allen Kombinationen und Anwendungen fehlerfrei arbeitet. Vertragsgegenstand ist daher nur eine im Sinne der Beschreibung und Benutzungsanleitung grundsätzlich brauchbare Software. Es gelten die AGB der Firma CAD on demand GmbH.

CAD on demand GmbH Eintrag im Handelsregister: HRB 14763 Bankverbindung: Telefon: +49(0) 681/ 989 06 84 Postanschrift:<br>Ceschäftsführung: Amtsgericht Saarbrücken Sparkasse Saarbrücken Fax: +49(0) 681/ 989 28 50 Kurt-Schumac Geschäftsführung: Amtsgericht Saarbrücken III – 1960 Sparkasse Saarbrücken Fax: 1960/061/989/28 50 Kurt-Schumacher-Str. 28 Amtsgericht Saarbrücken Sparkasse Saarbrücken Fax: 1960/061/989/28 50 Kurt-Schumacher-Str. 28 Amtsg Holger Britannic Britannic Steuernummer: 040/ 107/ 02904 Konto-Nr:83 144<br>
Elevernummer: 040/ 107/ 02904 Konto-Nr:83 144<br>
LIStID: DE239425922

Internet: http://www.cad-od.de